UNIX Tutorial Four Page 1 of 3

# **UNIX Tutorial Four**

### 4.1 Wildcards

### The \* wildcard

The character \* is called a wildcard, and will match against none or more character(s) in a file (or directory) name. For example, in your **unixstuff** directory, type

% ls list\*

This will list all files in the current directory starting with list....

Try typing

% ls \*list

This will list all files in the current directory ending with ....list

#### The? wildcard

The character ? will match exactly one character.

So ?ouse will match files like house and mouse, but not grouse.

Try typing

% ls ?list

#### 4.2 Filename conventions

We should note here that a directory is merely a special type of file. So the rules and conventions for naming files apply also to directories.

In naming files, characters with special meanings such as I\*&%, should be avoided. Also, avoid using spaces within names. The safest way to name a file is to use only alphanumeric characters, that is, letters and numbers, together with \_ (underscore) and . (dot).

| Good filenames   | Bad filenames    |
|------------------|------------------|
| project.txt      | project          |
| my_big_program.c | my big program.c |
| fred_dave.doc    | fred & dave.doc  |

File names conventionally start with a lower-case letter, and may end with a dot followed by a group of letters indicating the contents of the file. For example, all files consisting of C code may be named with the ending .c, for example,

UNIX Tutorial Four Page 2 of 3

prog1.c . Then in order to list all files containing C code in your home directory, you need only type ls \*.c in that
directory.

### 4.3 Getting Help

## **On-line Manuals**

There are on-line manuals which gives information about most commands. The manual pages tell you which options a particular command can take, and how each option modifies the behaviour of the command. Type **man** *command* to read the manual page for a particular command.

For example, to find out more about the wc (word count) command, type

% man wc

Alternatively

% whatis wc

gives a one-line description of the command, but omits any information about options etc.

#### **Apropos**

When you are not sure of the exact name of a command,

% apropos keyword

will give you the commands with keyword in their manual page header. For example, try typing

% apropos copy

# **Summary**

| Command         | Meaning                                        |
|-----------------|------------------------------------------------|
| *               | match any number of characters                 |
| ?               | match one character                            |
| man command     | read the online manual page for a command      |
| whatis command  | brief description of a command                 |
| apropos keyword | match commands with keyword in their man pages |

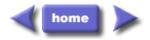